## **CÓMO VISUALIZAR EL BOLETIN DE NOTAS**

Entrar con el usuario y las claves el padre o madre, y acceder al módulo **"seguimiento educativo"**

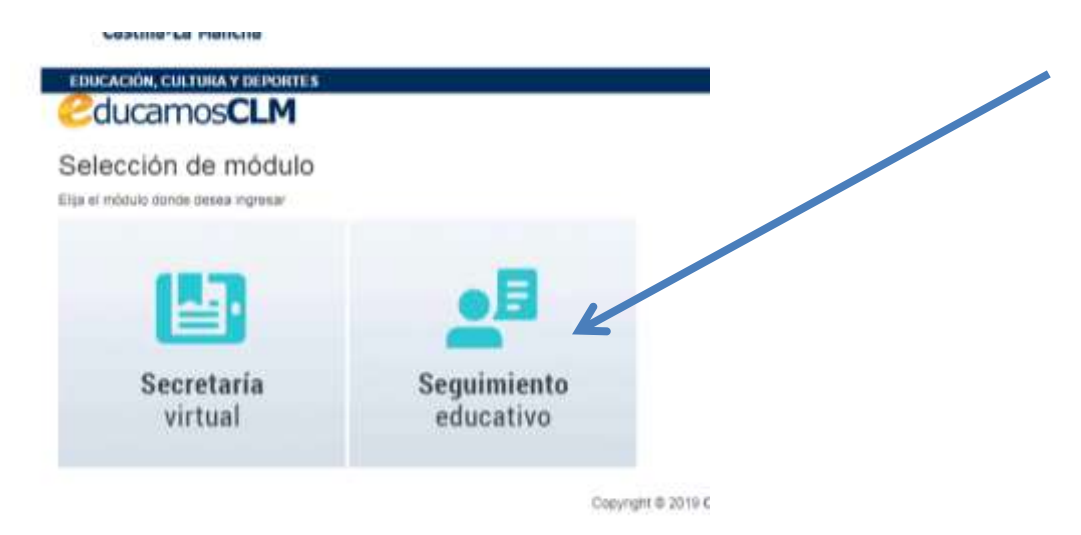

En la parte izquierda aparecerá este menú, pinchar en **"Seguimiento del curso".** Si son **varios hermanos**, se

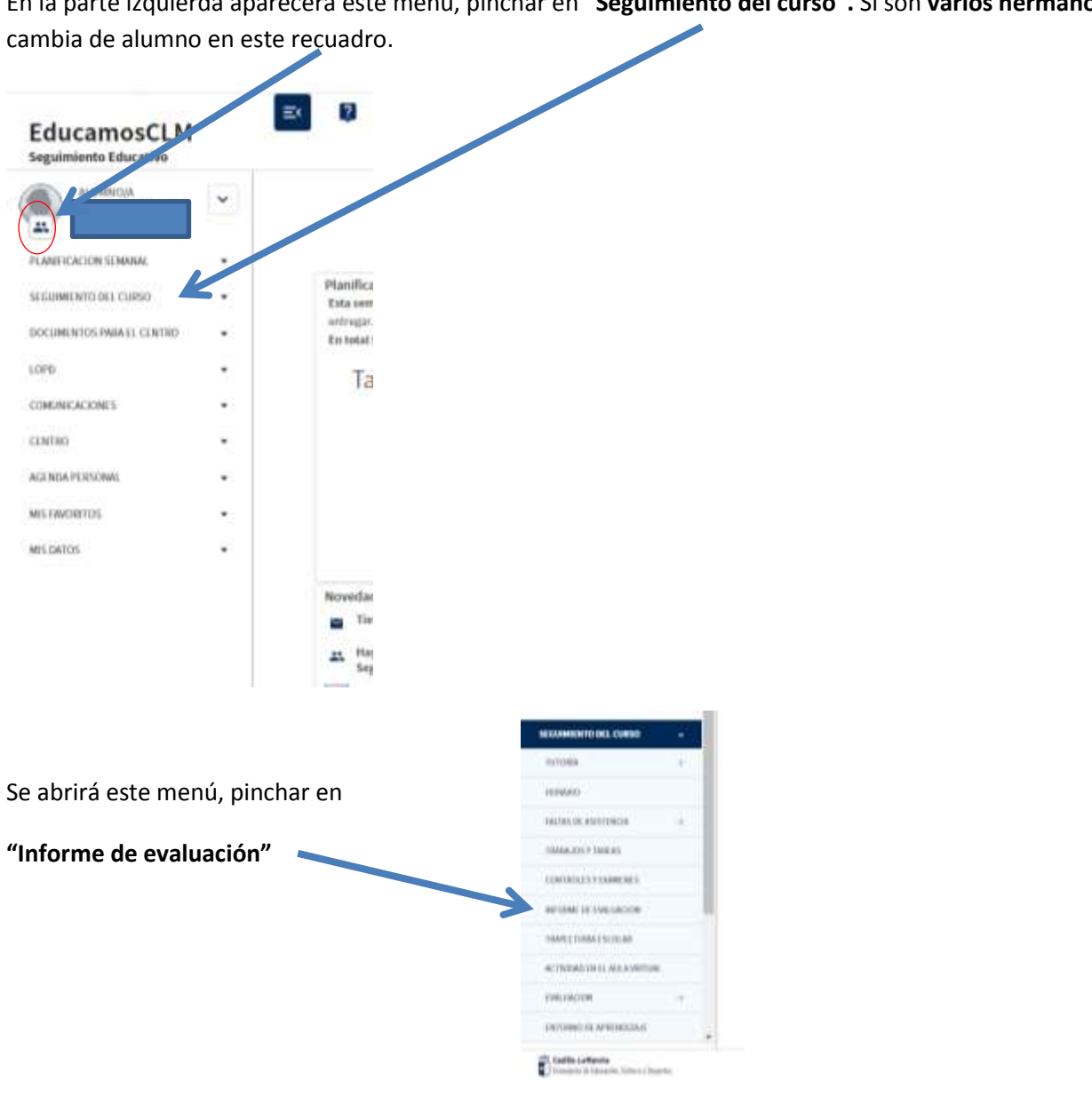

## Aparecerá esta pantalla con las calificaciones:

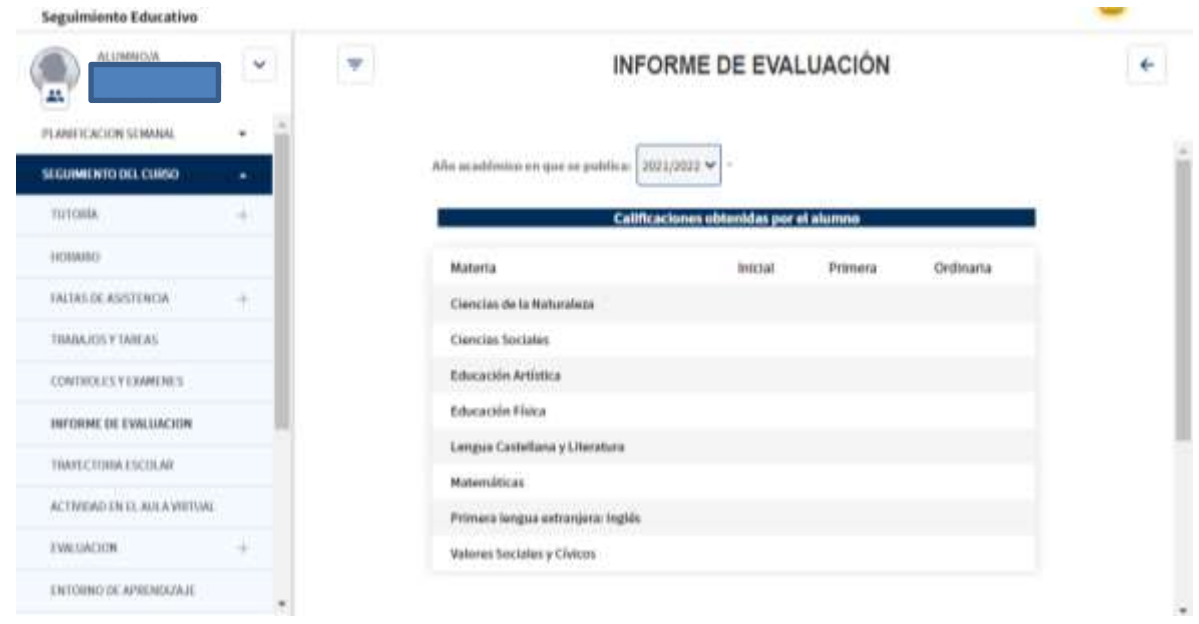